# 本実績報告書の使い方、実績報告の手順 記入例

## この実績報告書のセルには、一切保護をかけていません。(申請書と異なります。) 白いセルには数式が入っていますので、絶対に直接入力しないでください。

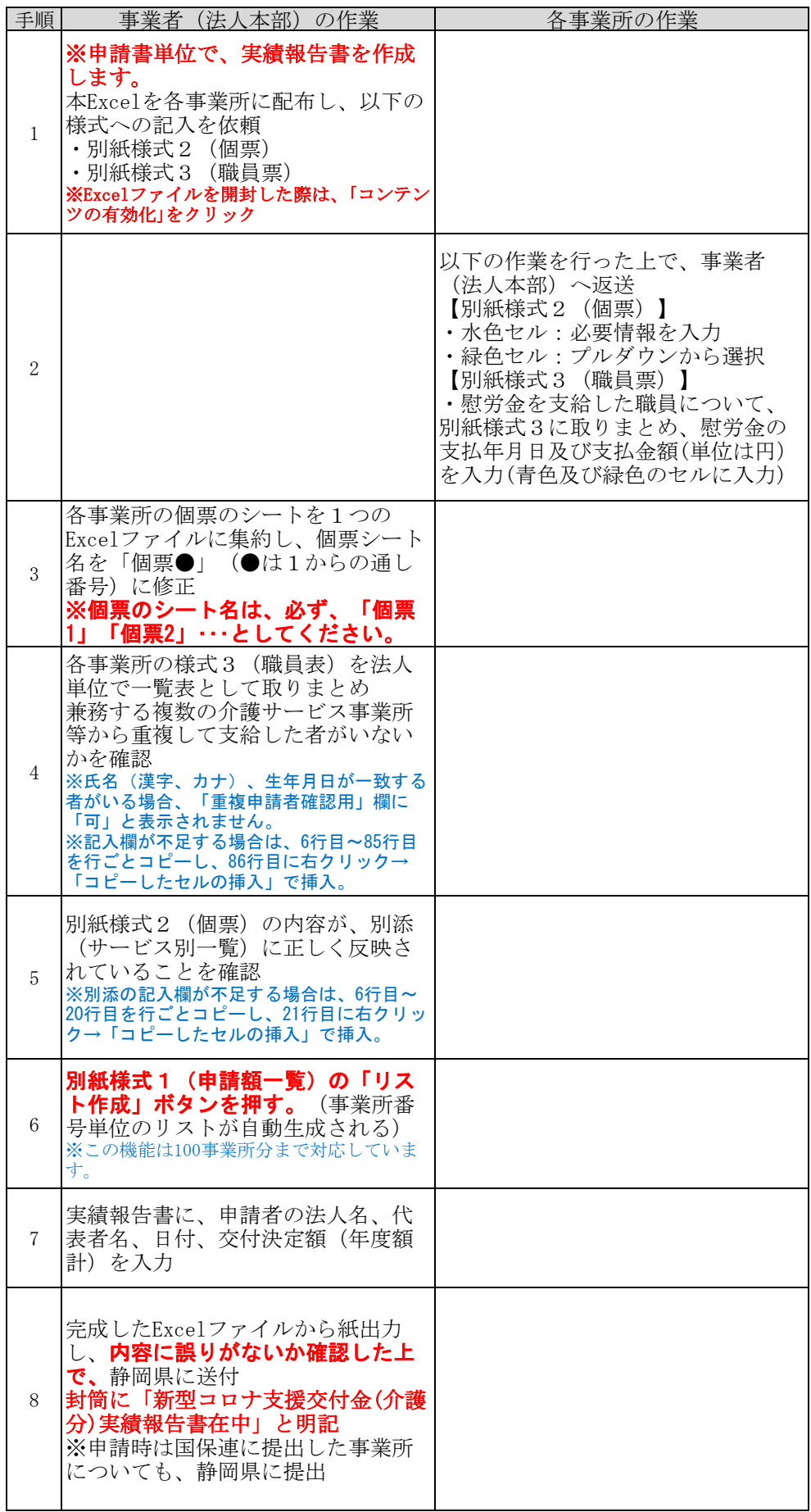

#### 令和 2 年 11 月 30 日

静岡県知事 様

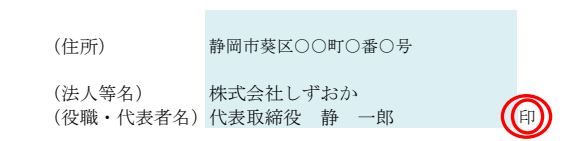

#### 事業実績報告書兼精算額報告書

令和 2年 9 月 25 日付け 福指 第 250-5 号で交付決定を受けた新型コロナウイルス感染症 緊急包括支援交付金(介護分)の事業が完了したので、関係書類を添えて報告するとともに、 精算額を報告します。

#### 1 実績額

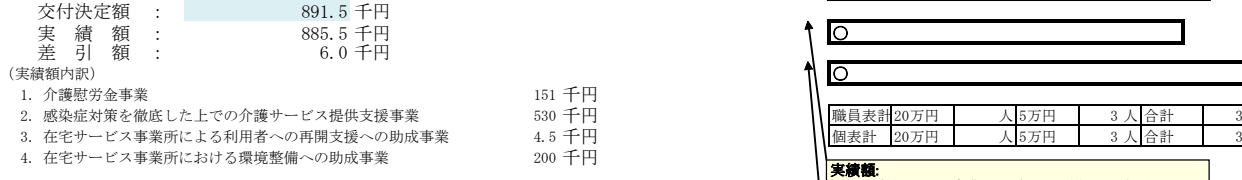

#### 2 精算額

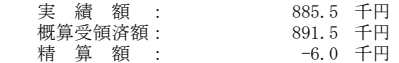

※ 事業完了年月日: 令和 2年 11月 28日

#### (添付書類)

- 1 事業所・施設別実績額一覧(別紙様式1及び別添)
- 2 新型コロナウイルス感染症緊急包括支援交付金(介護分)に関する事業実績書 (事業所単位)(別紙様式2)
- 3 介護慰労金受給職員表(法人単位)(別紙様式3)
- 4 精算額調書(別添2)

【内容に関する連絡先】

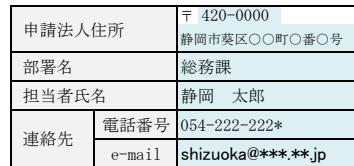

# ा 職員表計 20万円 人 5万円 3人合計 3人 個表計 20万円 人 5万円 3人 合計 3人 実績額: 本欄の金額と別添(事業所一覧)の合計額と一致しない場合 には、上記のチェック欄に「!」と表示されます。 申請書への反映漏れなどがないか確認して下さい。 慰労金の申請者数: 慰労金の受給申請者として職員表に記載された人数と、個票の「慰労金の区分・人数」に記載された人数の合計が一<br>致しない場合は、上記のチェック欄に「!」と表示されます。 重複申請や記載誤りがないか確認して下さい。 \* | 交付決定額: 交付決定額を記載してください。 ここの単位は、「千円」です。注意してください。事業完了年月日: 事業が完了した年月日を記載してください。 再くとも令和3年3月31日までに完了させてください。

 事業完了:納品、工事の完了、雇用・リース期間の満 了等

### (別紙様式1)事業所・施設別実績額一覧

No.

介護保険

## このシートには入力しないでください。

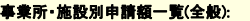

**事業所 • 施設別申請額一覧(全般):**<br>国保連による助成金の支払は、事業所番号単位で行われます。<br>このため、同一の事業所番号で復数の事業を行う場合には、まず、サー<br>ビス種類ごとに個票を作成します。<br>スト作成」ボタンを押し、事業所番号ごとの一覧を本表に作成します。

#### 「都道府県使用欄」:

合計

実績額(千円)

各事業所における記入は不要です

**「事業所名、電話番号、郵便番号、住所」:**<br>同一事業所番号で作成した個票が複数ある場合には、個票番号の少<br>ない番号の情報が反映され、。<br>接入力して修正して下さい。

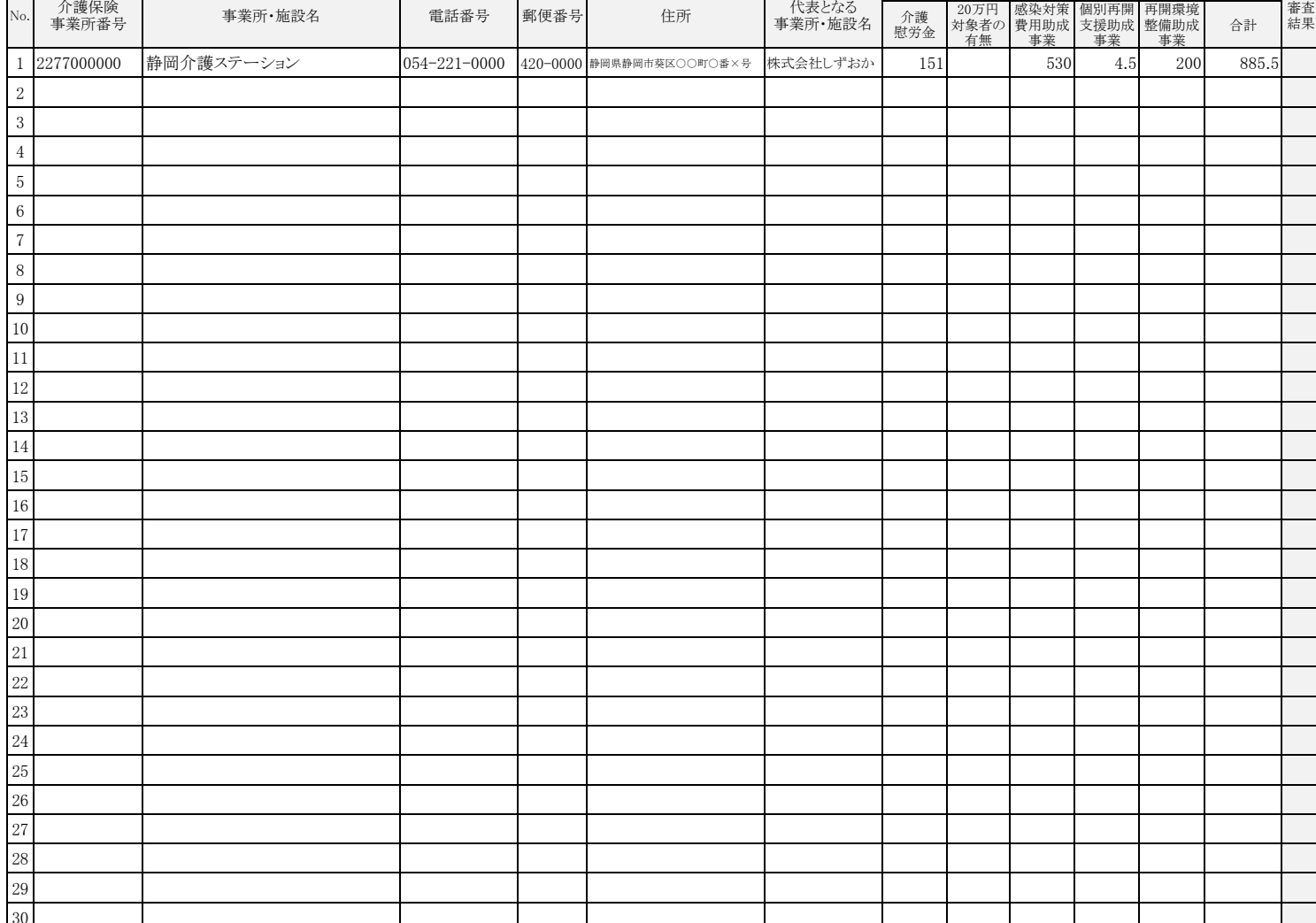

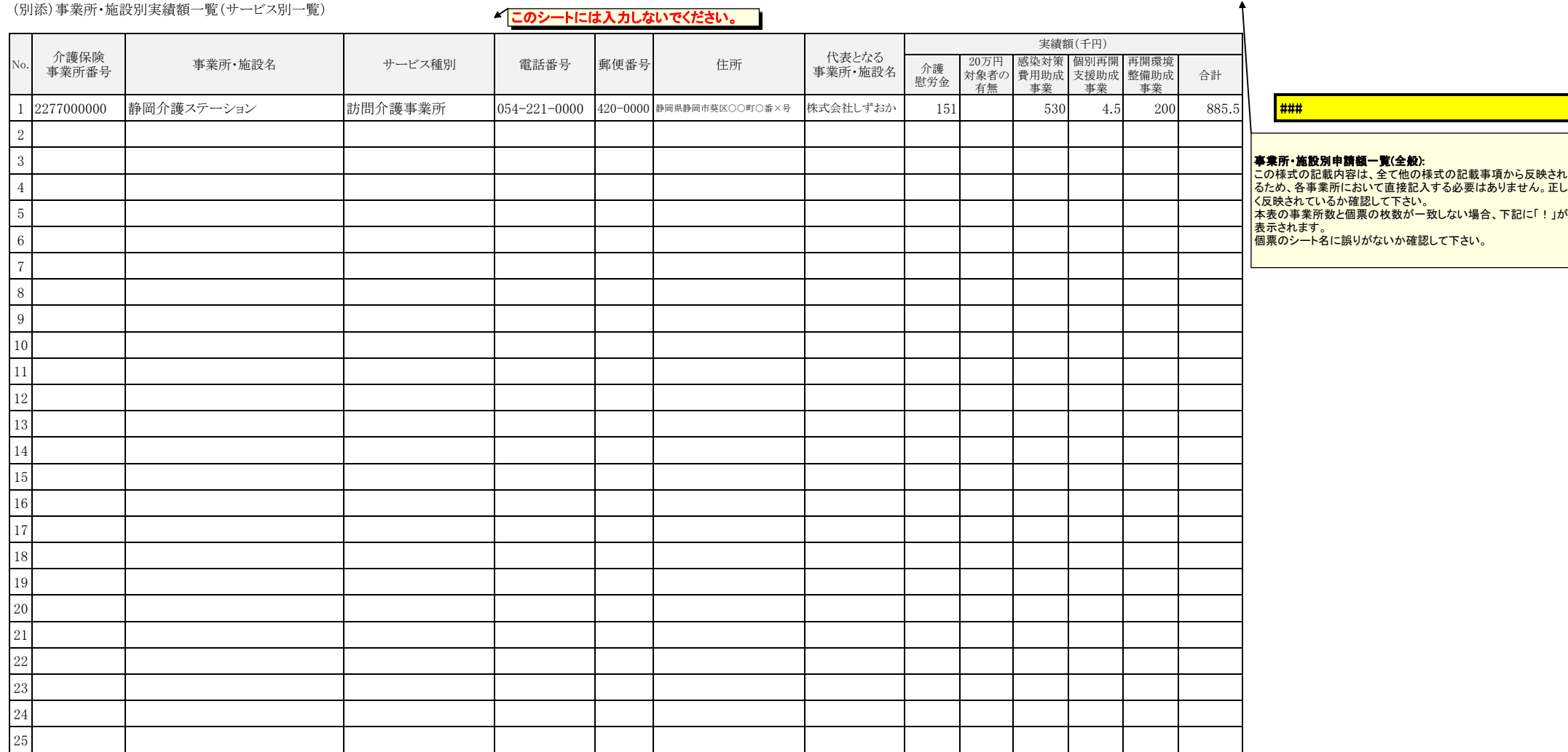

(注)行が不足する場合には、「本実績報告書の使い方」に従って、行を追加すること。列の挿入は絶対に行わないこと。

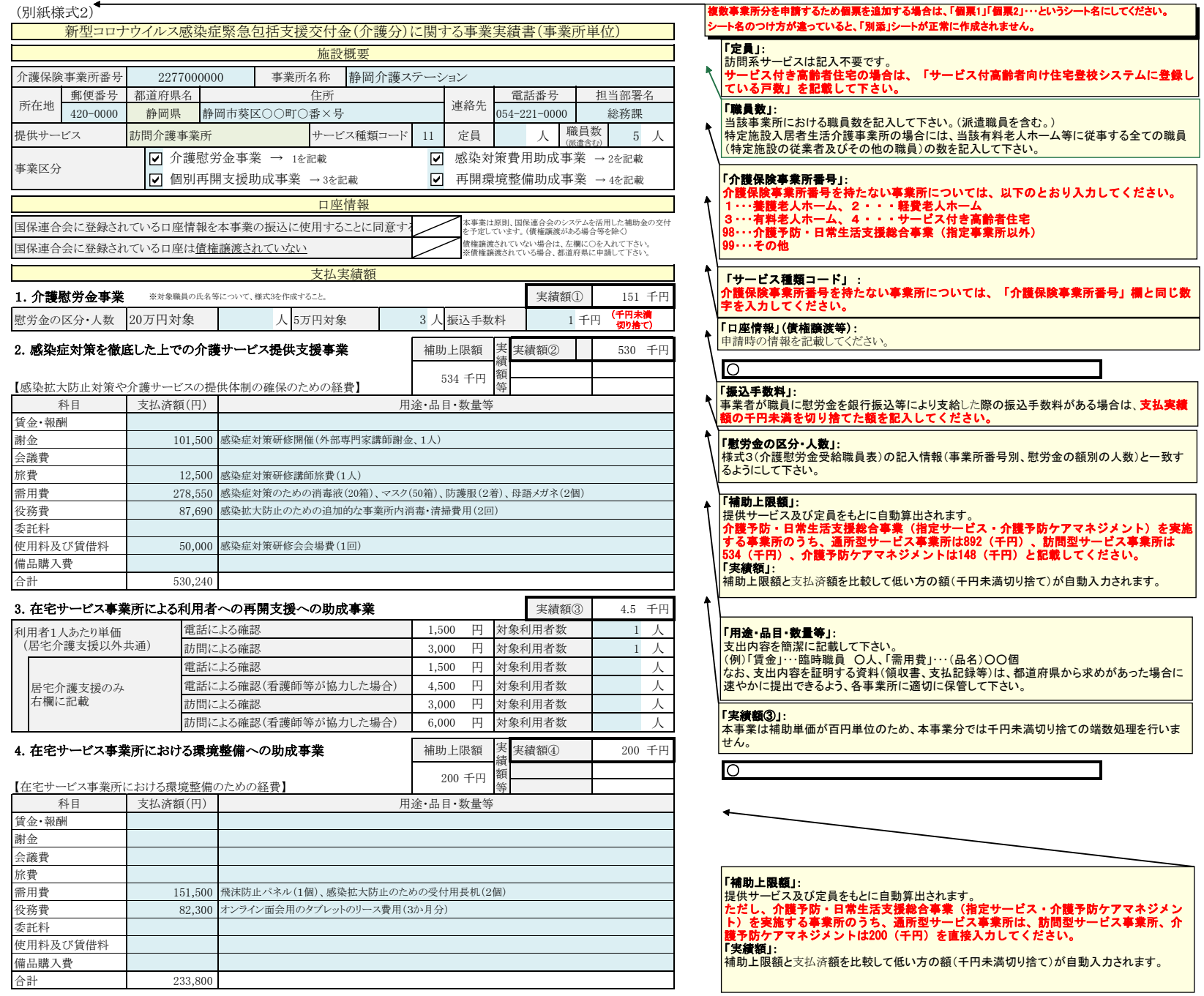

(注)2.及び4.の事業の実績額は、補助上限額と支払済額の千円未満切り捨ての額を比較していずれか低い方の額が入力される。

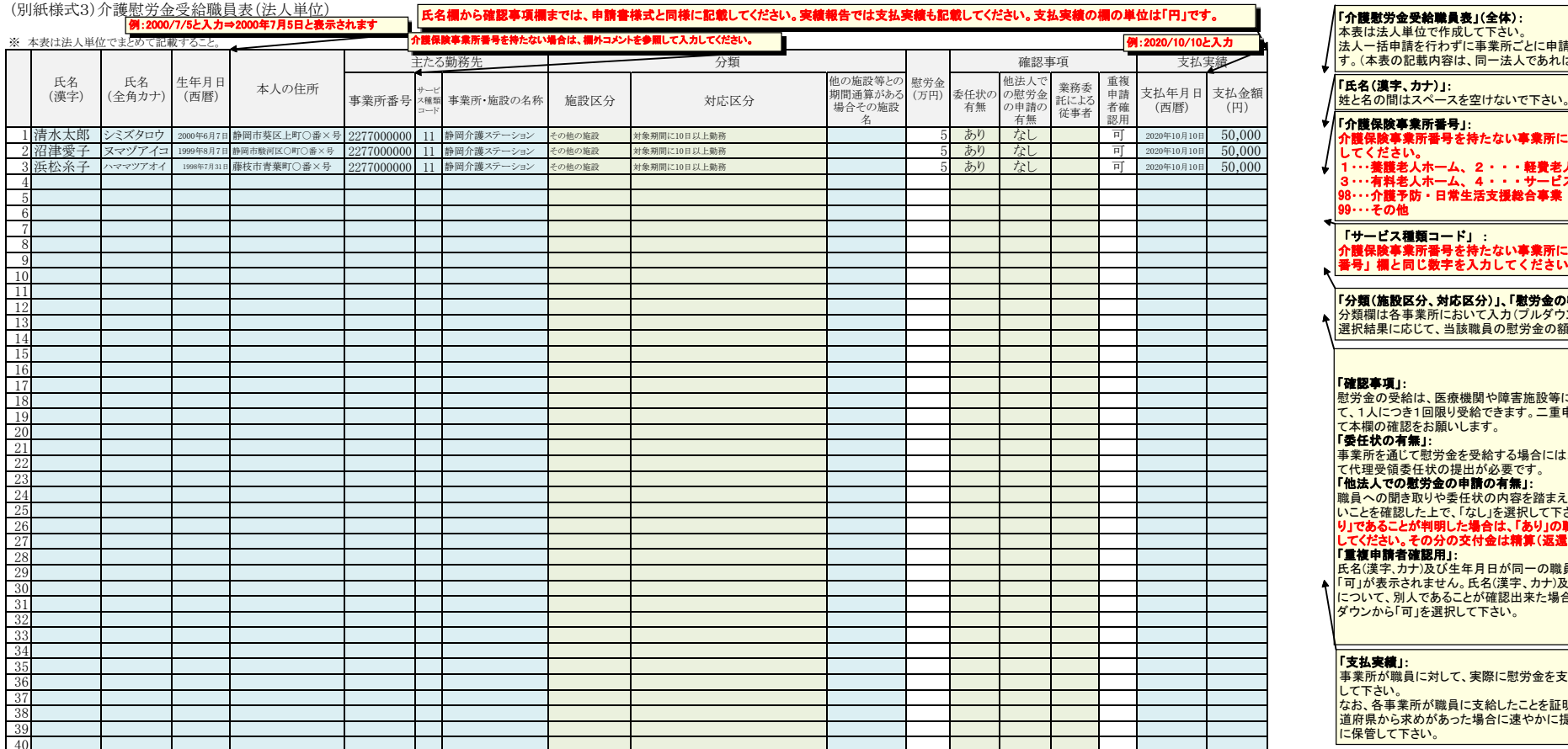

#### 「介護慰労金受給職員表」(全体):

## 本表は法人単位で作成して下さい。法人一括申請を行わずに事業所ごとに申請する場合も同様の取扱いとしま す。(本表の記載内容は、同一法人であれば同一となります。)

## 姓と名の間はスペースを空けないで下さい。

「介護保険事業所番号」:

# 介護保険事業所番号を持たない事業所については、以下のとおり入力 してください。

1・・・養護老人ホーム、2・・・軽費老人ホーム<br>3・・・介料老人ホーム、4・・・サービス付き高齢者住宅<br>98・・・介護予防・日常生活支援総合事業(指定事業所以外)<br>99・・・その他

「サービス種類コード」: 介護保険事業所番号を持たない事業所については、「介護保険事業所 番号」欄と同じ数字を入力してください。

「分類(施設区分、対応区分)」、「慰労金の額」: 分類欄は各事業所において入力(プルダウンから選択)して下さい。 選択結果に応じて、当該職員の慰労金の額が自動算出されます。

#### 「確認事項」:

慰労金の受給は、医療機関や障害施設等に勤務する者への慰労金を含めて<mark>、1人につき1回限り受給できます。二重申請を防ぐため、法人本部におい</mark><br>て本欄の確認をお願いします。

#### 「委任状の有無」:

事業所を通じて慰労金を受給する場合には、当該職員は、当該法人に対し- ネットを通じていり、正とストリン・リロー

#### 「他法人での慰労金の申請の有無」:

職員への聞き取りや委任状の内容を踏まえ、他の法人で慰労金の申請がないことを確認した上で、「なし」を選択して下さい。万が一、交付決定後に「あ り」であることが判明した場合は、「あり」の職員の慰労金欄を「0」(万円)と してください。その分の交付金は精算(返還)となります。

### 「重複申請者確認用」:

氏名(漢字、カナ)及び生年月日が同一の職員が複数いる場合には、本欄に 「可」が表示されません。氏名(漢字、カナ)及び生年月日が同一である職員 について、別人であることが確認出来た場合には、法人本部において、プル  $\blacklozenge$ ダウンから「可」を選択して下さい。

#### 「支払実績」:

事業所が職員に対して、実際に慰労金を支給した日付及び支払金額を記入 して下さい。

 なお、各事業所が職員に支給したことを証明する資料(入金記録等)は、都 道府県から求めがあった場合に速やかに提出できるよう、各事業所に適切 に保管して下さい。